# **CROP WILD RELATIVES DATABASE**

**National Bureau of Plant Genetic Resources (Indian Council of Agricultural Research)**

# TUTORIAL

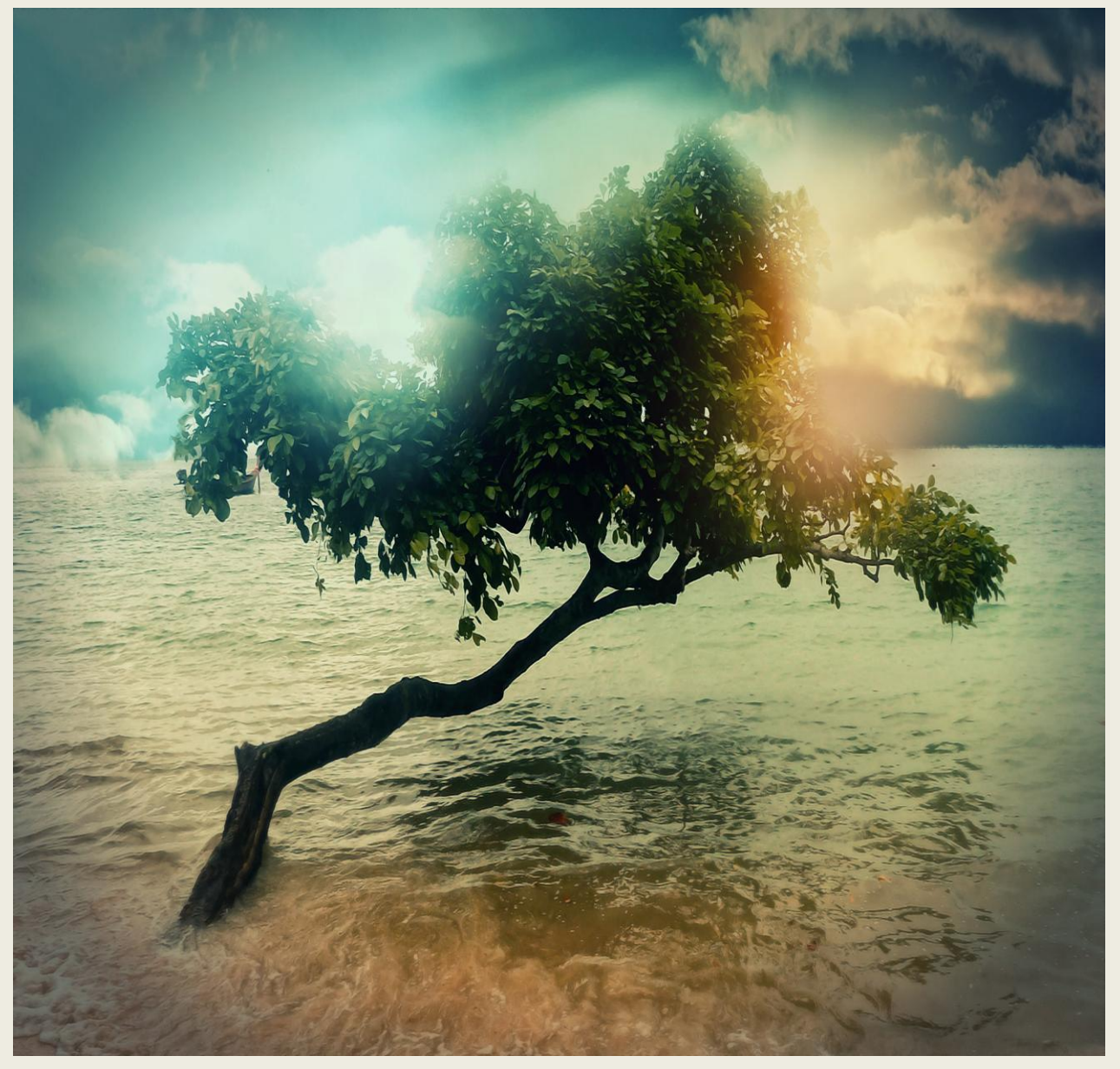

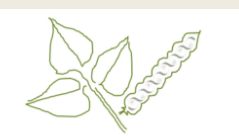

HOME ABOUT SIMPLE SEARCH ADVANCED SEARCH HELP CONTACT

### **Welcome to Genetic and Genomic Resources**

This web portal of genetic and genomic resources<br>This web portal of genetic and genomic resources of Vigna<br>Phaseolus provide linking information of specific gene, **F**<br>Mucleotide and Protein with a functional importance to<br>

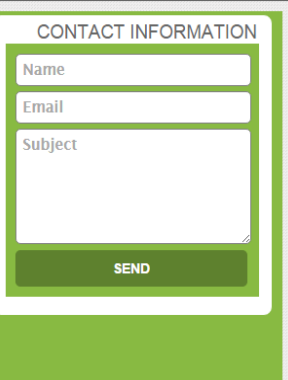

Admin Home Serach Advanced Serach Help Conta

### pyright (c) 2014-15 All Rights

Vigna Trinenia Var. Bourneae Vigna Umbellata Var. Gracilis Vigna Unguiculata Vigna Unguiculata Group Biffora Vigna Unguiculata Group Sesquipedalis Vigna Unguiculata Group Unguiculata Vigna Unguiculata Subsp. Alba

.<br>Indaha Cuban Banub

Comman name

**Home** >

By clicking on the link or typing [http://www.nbpgr.ernet.in:8080/cwr/iHome.as](http://www.nbpgr.ernet.in:8080/cwr/iHome.aspx)  $px$  in the address bar, you reach the homepage of this application.

The Home page of the application to introduce the purpose of the application. It is clearly show that the hosting institution is NBPGR which is the part of ICAR, by clicking of the logos you can reach respective homepages.

The gray strip links to other pages of the application. Terms and condition is given at the bottom. Copyright rests with NBPGR.

We can send feedback or any suggestion to contact person through this page.

## Genetic and Genomic Resources of About> **Taxonomy** Taxonomic data of Vigna and Phaseolus species Vigna and Phaseolus species were obtained from USDA ARS-GRIN. The data included information on following 56 species in ABOUT SIMPLE SEARCH ADVANCED SEARCH HELP CONTACT next image in organism box. **Actic and Genomic Resources** CONTACT INFORMATION **GERMPLASM** Mazon GENOMIC **Final** TEAM Subject enun Genetic and Genomic Resources of About> **Taxonomy** After clicking on organism name, we can show the taxonomy details as common name, family, Vigna and Phaseolus species genus, species, subspecies and other details.HOME ABOUT SIMPLE SEARCH ADVANCED SEARCH HELP CONTACT Taxonomy Taxonomic data of Vigna and Phaseolus species were obtained from USDA ARS-GRIN https://npgsweb.ars-grin.gov/gringlobal<br>/taxon/taxonomysearchowr.asgx The data included information on following **56 species Organism Name Taxonomy Details** Vigna Trilobata

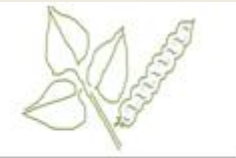

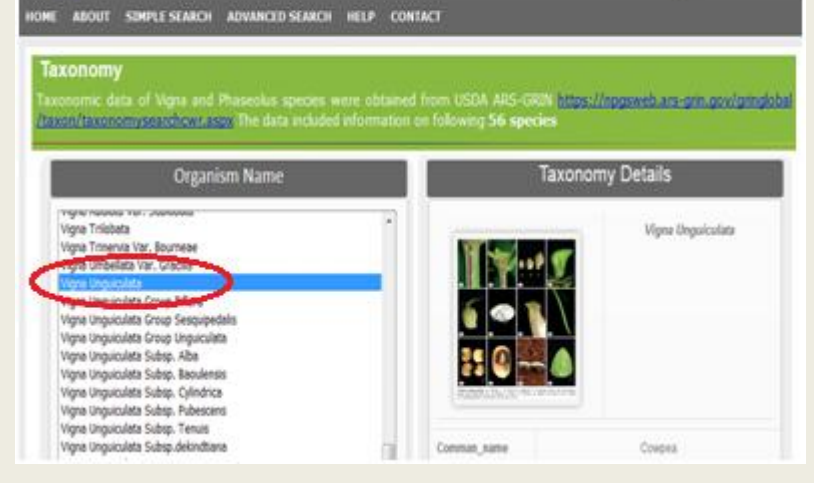

## **Genetic and Genomic Resources of** Vigna and Phaseolus species

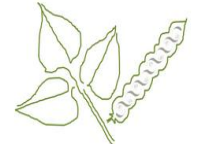

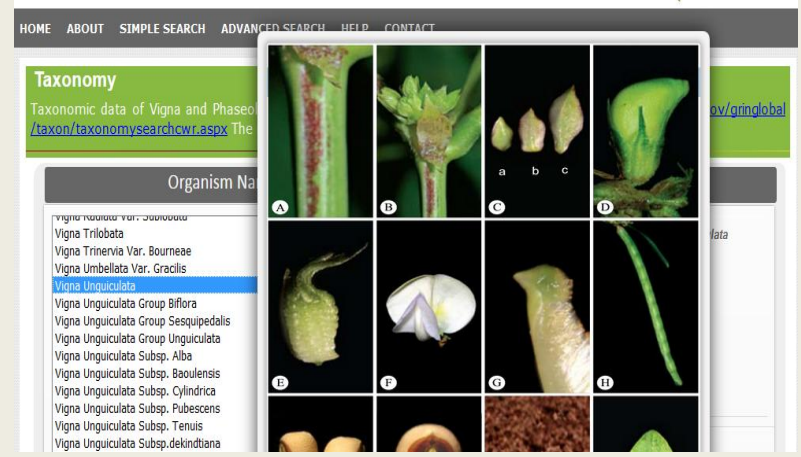

## **Genetic and Genomic Resources of** Vigna and Phaseolus species

HOME ABOUT SIMPLE SEARCH ADVANCED SEARCH HELP CONTACT

conserve crop species along with crop wild relatives. Vigna and Phaseolus species germplasm mainly conserved in India<br>I USDA ARS-GRIN. Passport data are available from many sources. Germplasm passport data of Vigna and Pha **TEAM** genetic resources (https://www.genesys-pgr.org). Genesys PGR genetic resources has collected information f<br>Jons, EUNISON (European PGR search catalogue) and SINGER (System wide information network for genetic resour

### Institute Name

**TAXONOM** 

**GENOMIC** 

AGES Linz - Austrian Agency For Health And Food Safety/ Seed Collecti < Agricultural Research Station Simnic-Doli, Romania, EURISCO Agroscope Changins, Switzerland, EURISCO Albania Gene Bank, Albania, EURISCO Arche Noah Association, Austria, EURISCO Azerbaijan State Agrarian University, Azerbaijan, EURISCO Banco De Germoplasma - Departamento De Recursos Genéticos E Melho Incalhost:4168/Germnlasm.asny na - Universidade Da Madeira, Portugal, EURISCO

## About> **Taxonomy**

After click on "Vigna Unguiculata" to show the taxonomy details and image of this species.

## About> **Taxonomy**

We can zoom image on mouse hove over on the image and also see the full image of this species.

## About> **Germplasm**

Genebanks worldwide conserve crop species along with crop wild relatives. Vigna and Phaseolus species germplasm mainly conserved in Indian national genebank and USDA ARS-GRIN. Passport data are available from many sources. Germplasm passport data of Vigna and Phaseolus species were taken from three different Gene bank database sources, which include ICAR-NBPGR (National Bureau of Plant Genetic Resources).

This page can be help to search by institute wise species details.

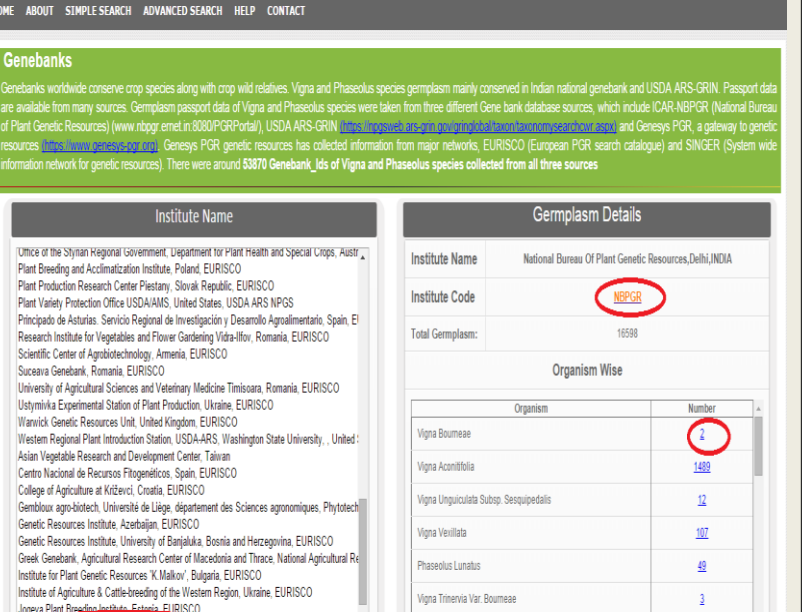

Treau of Plant Genetic Resources, Delhi, INDIA<br>
Vigna Sp.

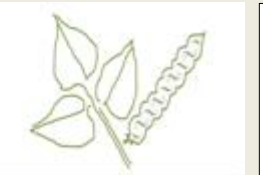

 $\mathfrak{s}$ 

ABOUT SIMPLE SEARCH ADVANCED SEARCH HELP CONTACT

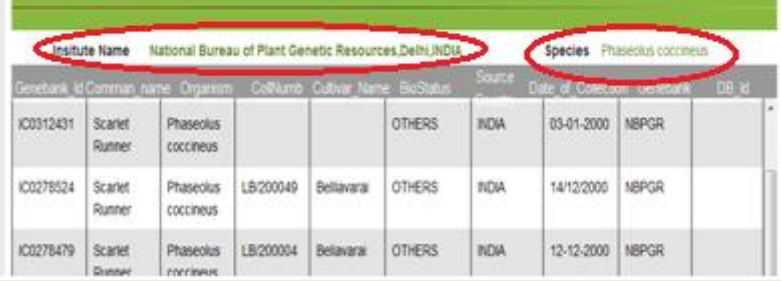

## **Genetic and Genomic Resources of** Vigna and Phaseolus species

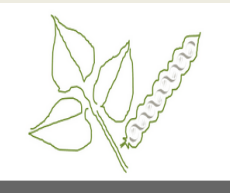

ABOUT SIMPLE SEARCH ADVANCED SEARCH HELP CONTACT **TAXONOMY** netic and Genomic Resources **CONTACT INFORMATION GERMPLASM** etic and genomic resources of Vigna and Phas<br>pecific **gene, EST, Nucleotide and Protein** wil Name c and genomic resources of Vigna and Phased<br>ific gene, EST, Nucleotide and Protein with<br>sm Genebank\_Id.This may assist molecular<br>sm Genebank\_Id in precision breeding progr<br>al climatic changes, unsustainability of inpu Email **TEAM** Subject potential diversity in the near future to come. So, there is an urge<br>more and more plant species against the threat of nature and to<br>challenges by initiating targeted collection and conservation of<br>resources including wild **SEND** 

### About> **Germplasm**

After click on the name of institute as "National Bureau of Plant Genetic Resources,Delhi, India", we can see the details of species are conserve in prospective institute.

If we have click on institute code as"NBPGR" then go to FAO categorised institute page.

We click on red circle as number 2 as  $"_{Vigna}$ Bourneae" then after we can see the next image which are full details of germplasm.

### About> **Germplasm**

We see here institute name and species details as

Genebank\_Id,Comman\_name,Organism,CollNu mb,Cultivar\_Name,BioStatus,Source Country,Date\_of\_Collection,Genebank,DB\_Id.

## **About> Genomic**

The genomic data mainly included sequences of nucleotide, EST, protein and gene of Vigna and Phaseolus species.

This page used to search genomic data.

localhost:4168/GenomicResource.aspx

Admin Home Serach Advanced Serach Help Contact

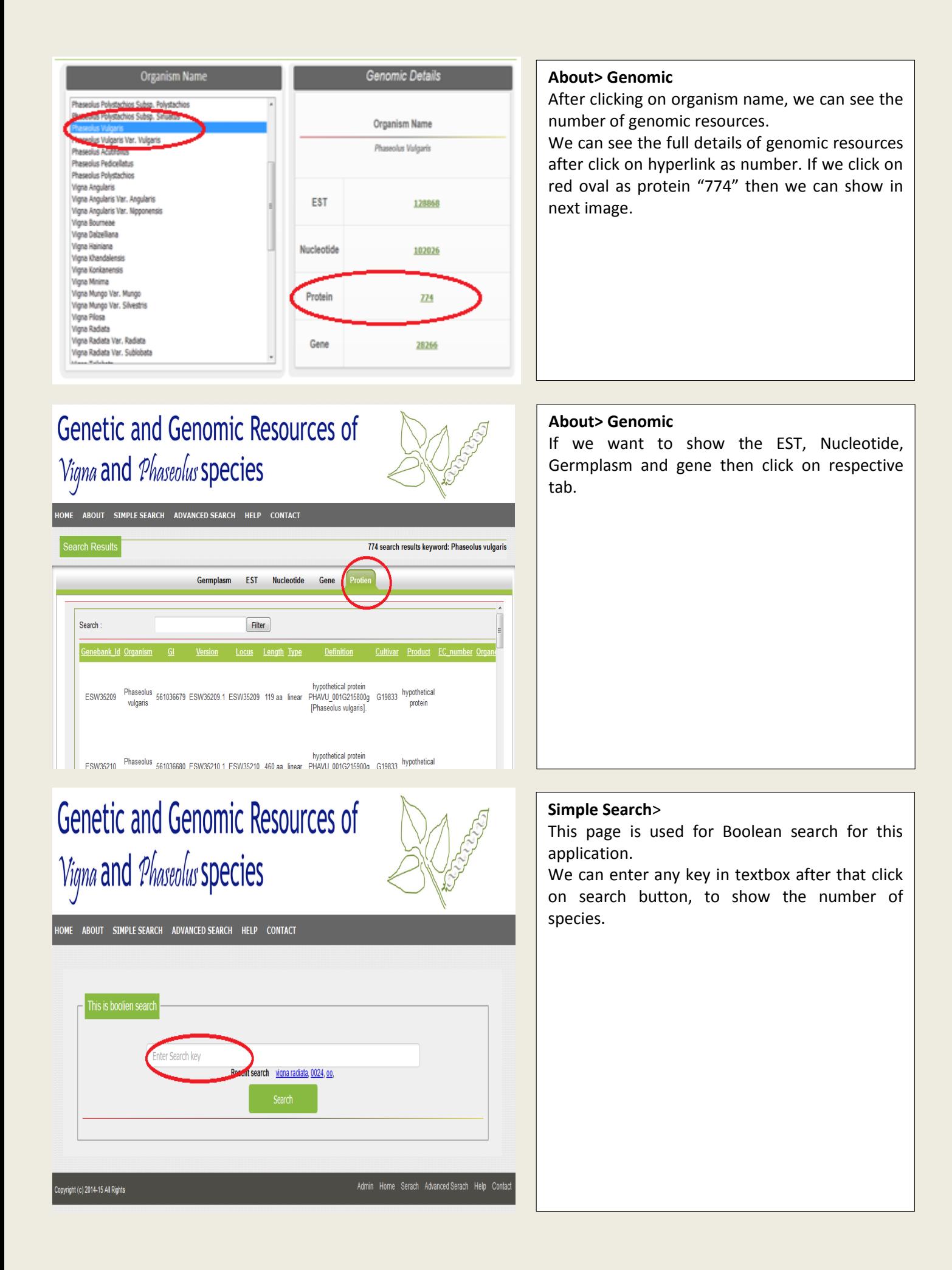

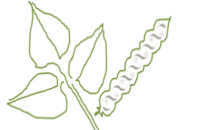

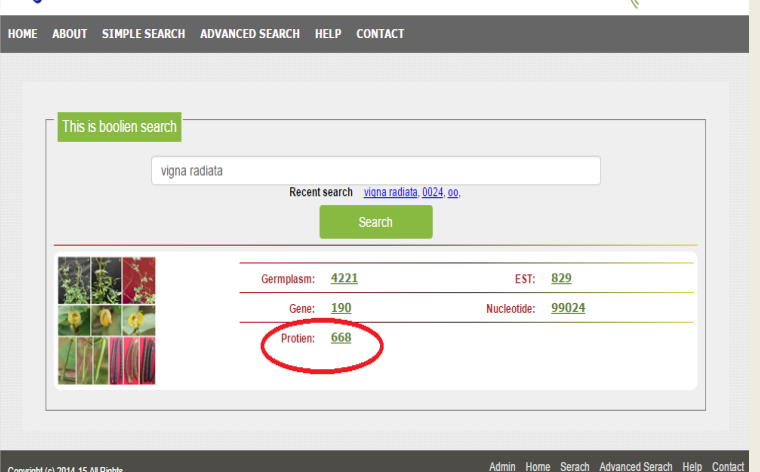

## **Genetic and Genomic Resources of** Vigna and Phaseolus species

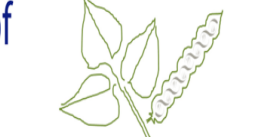

668 search results keyword: vigna rad

ABOUT SIMPLE SEARCH ADVANCED SEARCH HELP CONTACT

narch Doculi

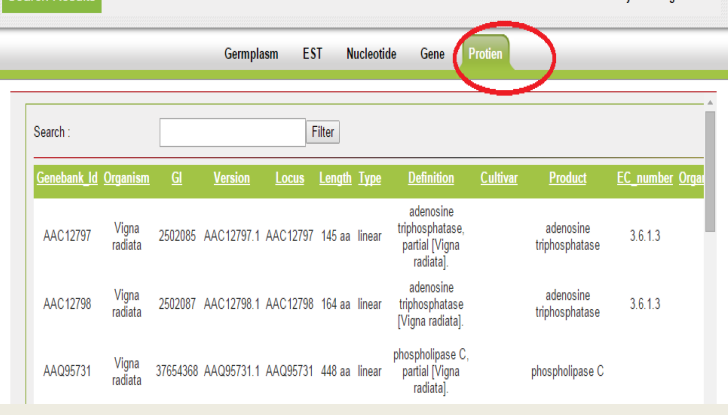

## **Simple Search**>

We enter key "vigna radiata" in textbox after that click on search button, to show the number species as in image. Click on protein hyperlink to show details of species of protein.

## **Simple Search**>

See full details of genomic resource of protein as GeanbankId, GI, Version, Locus, Length, Type, definition, cultivar, product, EC\_number, organelle, gene, pubmed and authors. If we click on another tab to show prospective details.

## **Simple Search**>

data in populated view.

This page also provides facility to search data in populated view, and also we can sort data on clicking header name as red circle in image.

The above strip is navigate to another page of

 $-8$ 

 $9$  10

 $2 \t3 \t4 \t5 \t6 \t7$ 

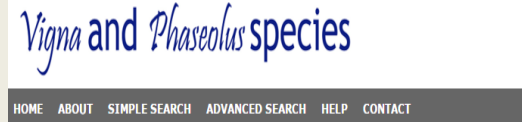

**Genetic and Genomic Resources of** 

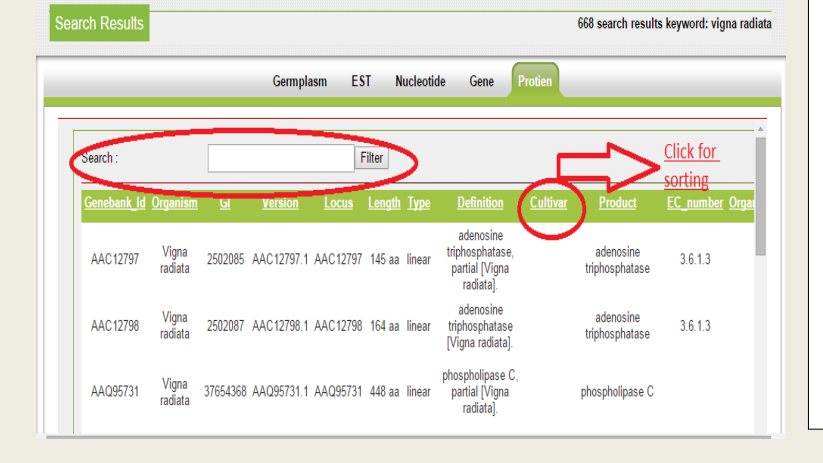

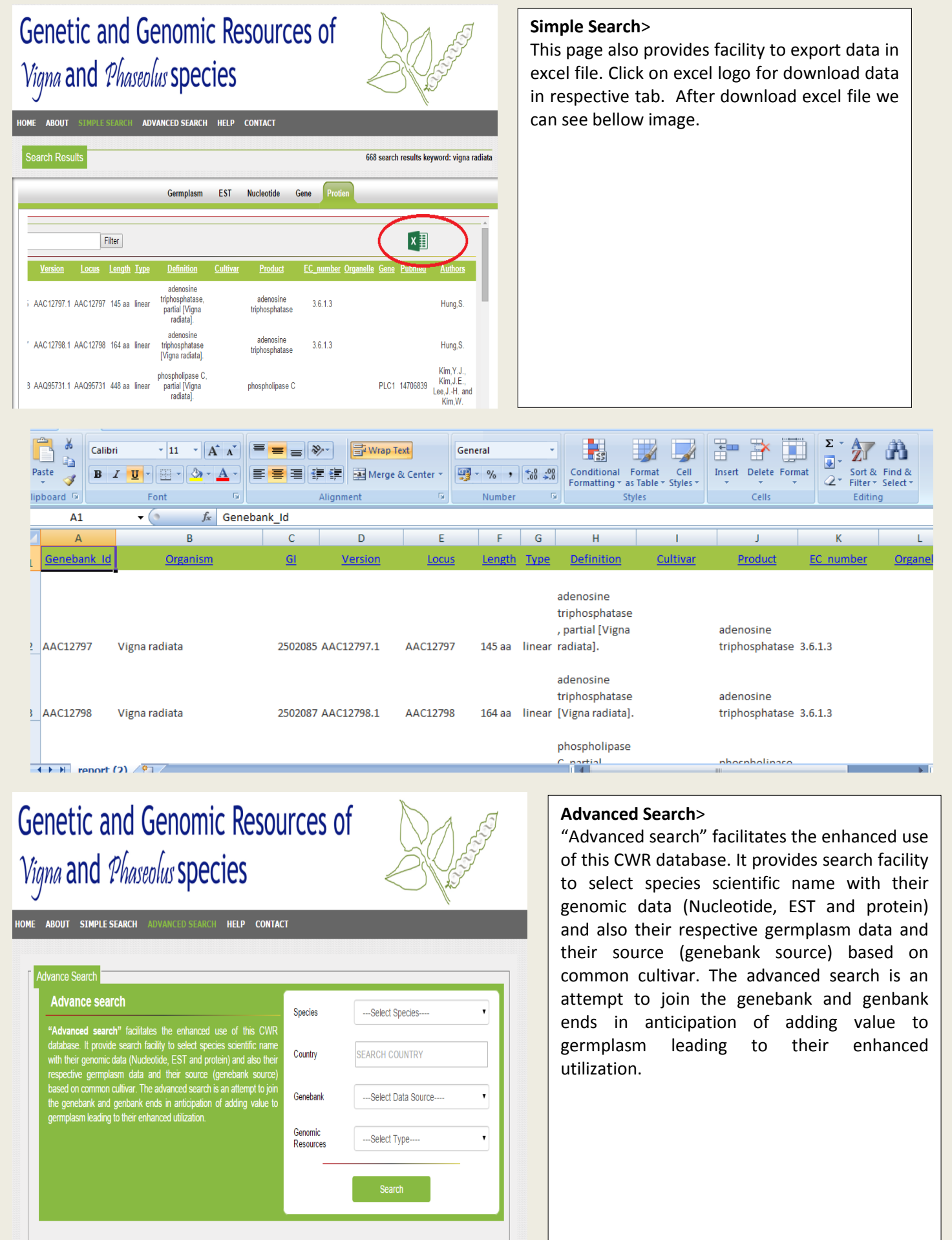

ncalbost 4168/(X(1)S(1iovzfinkwnaheofkcahi12e))/advance.aspy

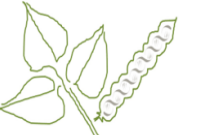

.<br>HOME ABOUT SIMPLE SEARCH ADVANCED SEARCH HELP CONTACT dvance Search Advance search Species ---Select Species--"Advanced search" facilitates the enhanced use of this CWR<br>database. It provide search facility to select species scientific name<br>with their genomic data (Nucleotide, EST and protein) and also their<br>respective germplasm da -Select Species--Country Vigna radiata Vigna unguiculata Vigna angularis<br>---Select Data Source--Genebank desea on common called at the develocal scalar is an all<br>the genebank and genbank ends in anticipation of add<br>germplasm leading to their enhanced utilization.

Genomic<br>Resources ---Select Type----

Vigna and Phaseolus species

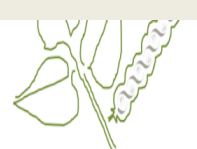

 $\cdot$ 

## HOME ABOUT SIMPLE SEARCH ADVANCED SEARCH HELP CONTACT

Vigna and Phaseolus species

HOME ABOUT SIMPLE SEARCH ADVANCED SEARCH HELP CONTACT

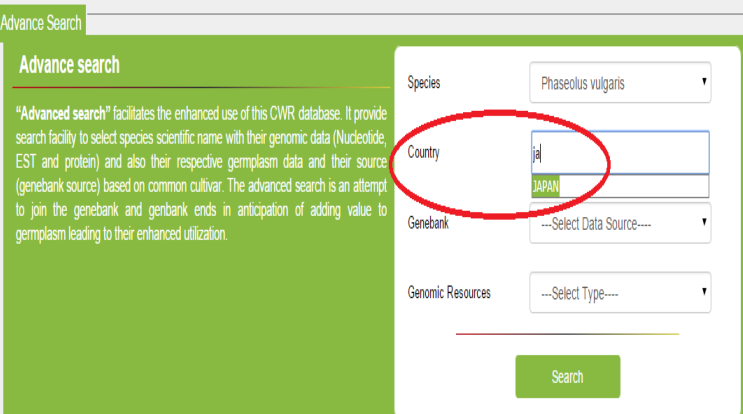

## **Advanced Search**>

In advanced search there are four criteria based on different selection.

First criteria are based on species name, select species from drop down list and click on search button, find respective data.

### **Advanced Search**>

Second criteria is country name, we are start typing in textbox to display automatically country name, select and click search button.

### **Advanced Search**>

Third criteria is genebank, we can select from dropdown list, after that click on search button.

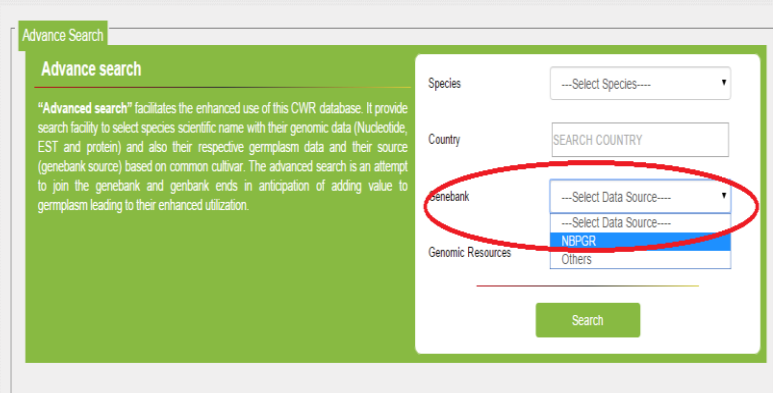

HOME ABOUT SIMPLE-SEARCH ADVANCED-SEARCH HELP CONTACT

Advance search

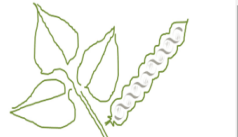

 $\cdot$ 

Į,

Phaseolus vulgaris

COLOMBIA **NBPGR** 

EST

### **Advanced Search**>

Forth criteria are based on species, country, genebank, and Genomic Resources. We are select species, country, genebank and also select genomic resource, after that click on search button to show data view in next image.

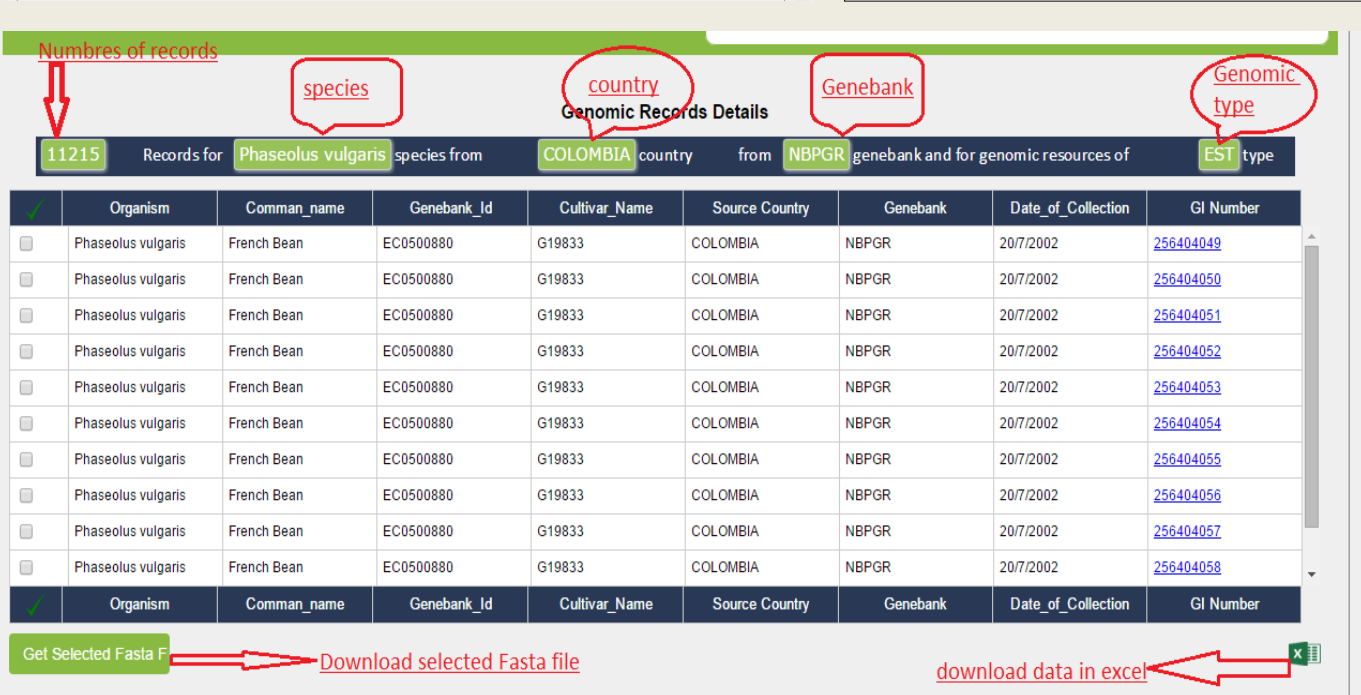

### t (c) 2014–15 All Ric

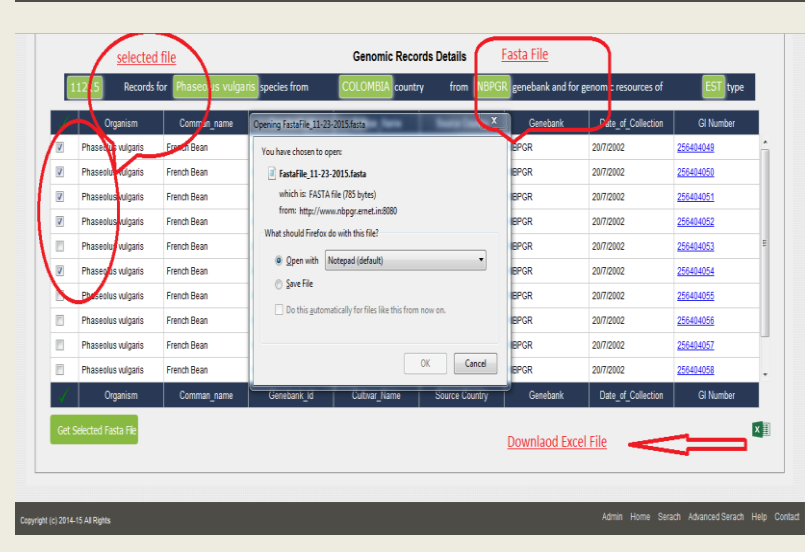

### Admin Home Serach Advanced Serach Help Contact

### **Advanced Search**>

Download fasta File: First select checkbox in right side in populated data view after that click on "Get Selected Fasta File" button, open a save dialog box as given image. We can save file in your hard drive or directly open in your system. We can export all data in excel file after clicking on excel logo.

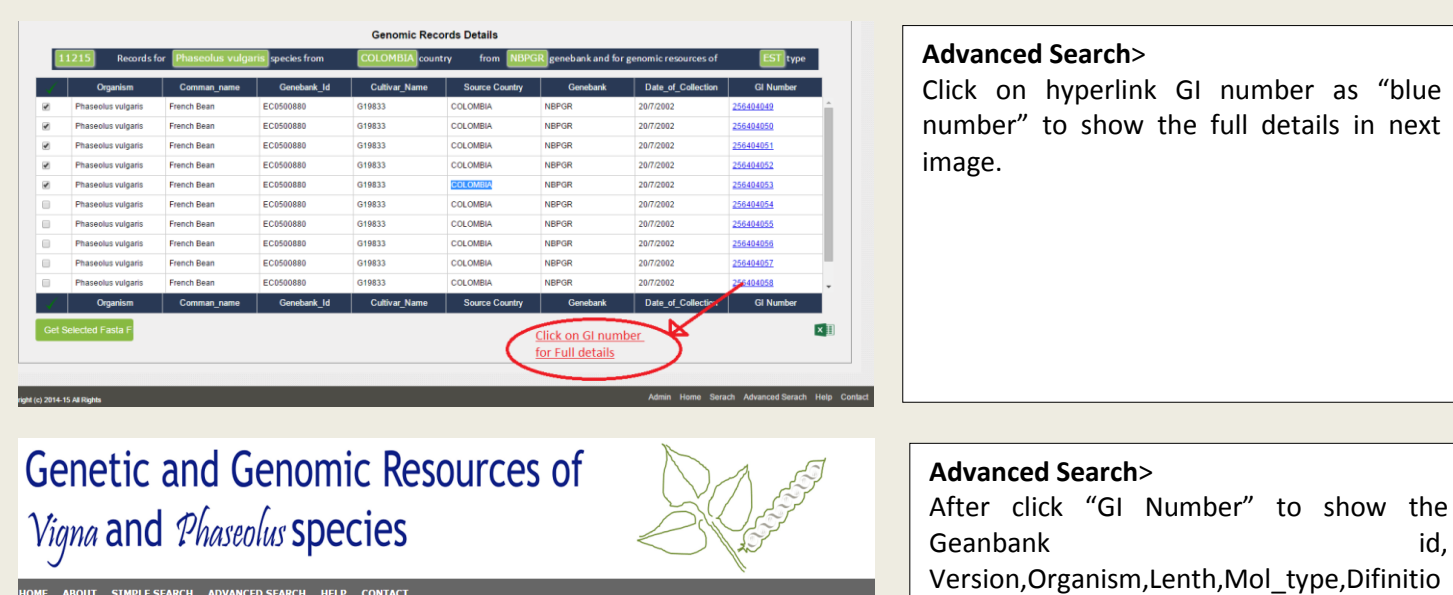

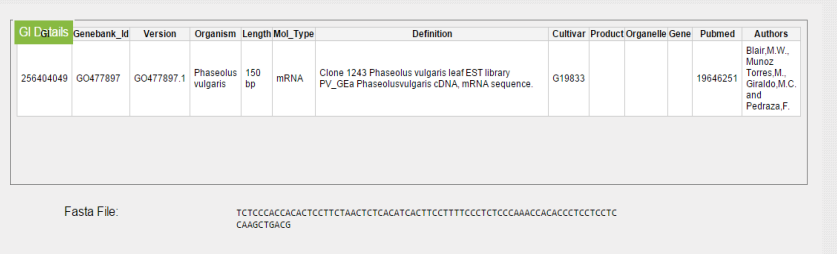

**Contact**>

file.

Information contained in this application is a result of various sources.

n,Cutivar,Product,Organelle,Gene,Pubmed, Authors and also see the sequence of fasta

User desirous to know more about these activates can contact the relevant persons whose contact details are given.

## **Genetic and Genomic Resources of** Vigna and Phaseolus species

ABOUT SIMPLE SEARCH ADVANCED SEARCH HELP CONTACT

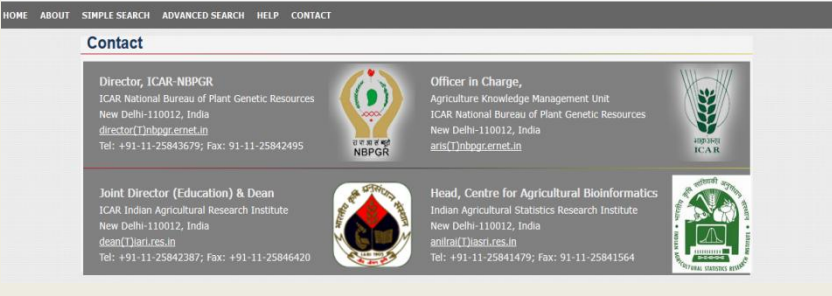

## **Genetic and Genomic Resources of** Vigna and Phaseolus species

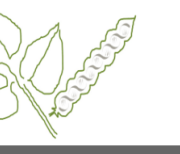

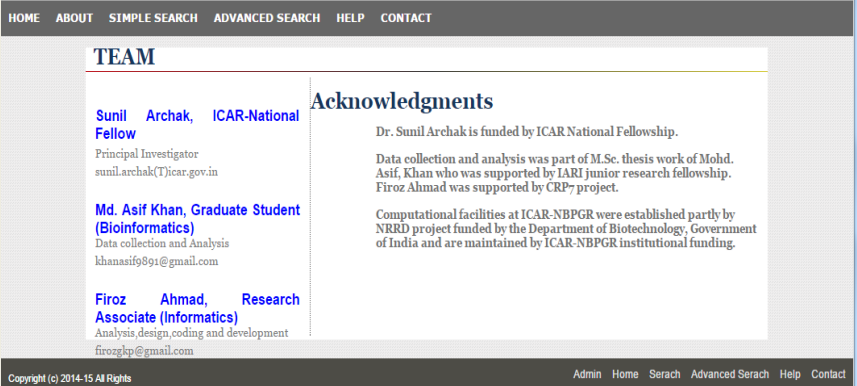

## **Contact**>

This page lists the members of team that has designed, developed and maintaining this application.

It is not a credit pages; but a page that shows whose owns the responsibility of running the application.